Σάββατο 17/02/2024

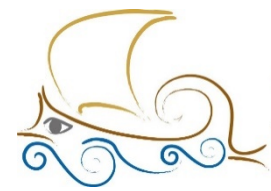

110 ΔΗΜΟΤΙΚΟ ΣΧΟΛΕΙΟ ΠΑΛΑΙΟΥ ΦΑΛΗΡΟΥ "Ελένη Γλύκατζη Αρβελέρ" Όμιλος Προγραμματισμού Ρομποτικής

## **ΕΙΣΑΓΩΓΗ ΣΤΟΝ ΠΡΟΓΡΑΜΜΑΤΙΣΜΟ ΚΑΙ ΤΗ ΡΟΜΠΟΤΙΚΗ**

**Μάθημα 11ο**

## **Στόχοι του κεφαλαίου**

Με την ολοκλήρωση του κεφαλαίου οι μαθητές:

- **1** Θα γνωρίζουν ποιοι παράγοντες επηρεάζουν την ακολουθία μαύρης γραμμής.
- **2** Θα γνωρίζουν πώς να προγραμματίσουν το ρομπότ τους με τους προτεινόμενους τρόπους που αναπτύσσονται (Ζιγκ Ζαγκ / Αναλογική).
- **3** Θα μπορούν να προγραμματίσουν το ρομπότ τους να εκτελεί απλές αποστολές, μέσω των προτεινόμενων δραστηριοτήτων.
- **4** Θα είναι σε θέση να απαντήσουν σωστά τις ερωτήσεις του φύλλου αξιολόγησης, στο τέλος του κεφαλαίου.

# **Μην ξεχάσεις:**

Πριν ξεκινήσεις να προγραμματίζεις, θα πρέπει να κατασκευάσεις το Driving Base 3. Επίσης, ενεργοποίησε την επιπρόσθετη κατηγορία MORE MOVEMENT.

Η ακολουθία γραμμής, αν και στην αρχή φαίνεται εύκολη στην υλοποίηση, είναι πολύπλοκη διαδικασία, διότι επηρεάζεται από διάφορους παράγοντες. Κάποιοι από αυτούς είναι:

- **1** Η ταχύτητα που θα έχει το ρομπότ.
- **2** Η ποιότητα της γραμμής χρωματικά.
- **3** Το είδος υλικού κατασκευής της γραμμής.
- **4** Το σχέδιο της γραμμής.
- **5** Η ένταση του ανακλώμενου φωτός.

Η **ταχύτητα** που θα κινηθεί το ρομπότ, αποτελεί σημαντικό παράγοντα για τη σωστή του πορεία πάνω στη γραμμή. Όσο μεγαλώνει η ταχύτητα, τόσο μειώνεται η αξιοπιστία του ρομπότ, ως προς την αποτελεσματικότητά του.

Η **χρωματική ποιότητα της γραμμής** έχει επίσης μεγάλη σημασία ως προς την αξιοπιστία του ρομπότ. Τα χρώματα δημιουργούνται με ένωση ποσοστών των τριών βασικών χρωμάτων, κόκκινο, πράσινο, μπλε (RGB). Το μαύρο χρώμα δημιουργείται με μηδενικό ποσοστό και των τριών (0,0,0). Σε περίπτωση που η γραμμή έχει σε όλα τα σημεία της ποσοστό ίδιο με το παραπάνω, όλα θα κυλήσουν ομαλά, ενώ σε διαφορετική περίπτωση θα υπάρξει σφάλμα. Το γυμνό μάτι αδυνατεί πολλές φορές να εντοπίσει τη διαφορά.

Το **υλικό κατασκευής** μπορεί να επηρεάσει την κίνηση του ρομπότ πάνω στη γραμμή. Άλλες είναι οι τιμές που λαμβάνει ο αισθητήρας σε ένα κανονικό χαρτί και διαφορετικές σε έναν μουσαμά. Για τον λόγο αυτό, οι φορείς που διοργανώνουν διαγωνισμούς προτρέπουν τις ομάδες να χρησιμοποιούν πίστες διαγωνισμών που να πληρούν συγκεκριμένες προδιαγραφές.

Το **σχέδιο της γραμμής** σε πολλές περιπτώσεις έχει προκαλέσει διάφορα προβλήματα. Υπάρχουν κώδικες προγραμματισμού, που ενώ το ρομπότ κινείται ομαλά χωρίς σφάλματα, μόλις αλλάξει η γωνία πορείας της γραμμής, το ρομπότ χάνει τη θέση του, καθιστώντας τον κώδικα εσφαλμένο.

#### **Ζιγκ Ζαγκ**

Η ακολουθία γραμμής με τον κώδικα Ζιγκ Ζαγκ δεν είναι η πιο κατάλληλη, για τον απλό λόγο ότι το ρομπότ ποτέ δεν κινείται ευθεία επάνω στη μαύρη γραμμή, αντίθετα πηγαίνει δεξιά ή αριστερά, ανάλογα με την ένταση του ανακλώμενου φωτός του ορίου, ανάμεσα στην άσπρη και τη μαύρη επιφάνεια. Η τοποθέτηση του ρομπότ πάνω στη γραμμή (δεξιά ή αριστερά), επηρεάζει και τον κώδικα προγραμματισμού, διότι θα πρέπει να στρίβει προς διαφορετικές κατευθύνσεις.

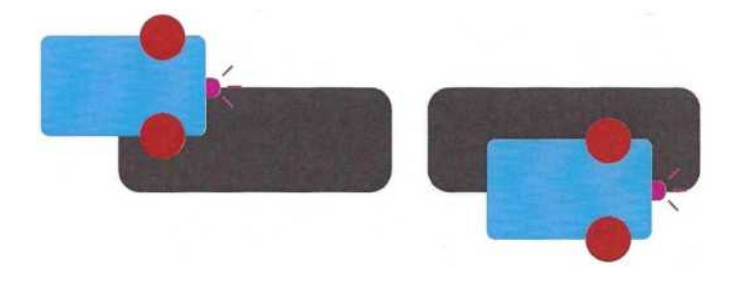

Πριν ξεκινήσεις τον προγραμματισμό, πατώντας το εικονίδιο του Hub, άλλαξε την επιλογή του αισθητήρα σε **reflect** ώστε να μπορείς να διακρίνεις απευθείας το ποσοστό που διαβάζει ο αισθητήρας στο πάνω μέρος της οθόνης σου.

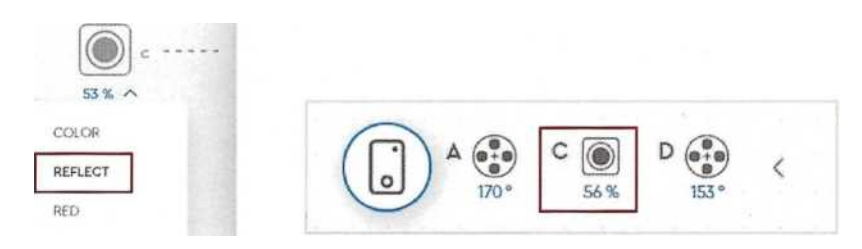

# **Παράδειγμα:**

Εκφώνηση: Να γραφτεί πρόγραμμα το οποίο θα κινεί το ρομπότ πάνω σε μία μαύρη ευθεία γραμμή με τη μέθοδο Ζιγκ Ζαγκ. Η ακινητοποίηση του ρομπότ θα γίνει με το πέρας 5 δευτερολέπτων.

Βήμα 1: Ενεργοποίησε τους κινητήρες που θα χρησιμοποιήσεις και μηδένισε τον χρόνο με το μπλοκ reset timer.

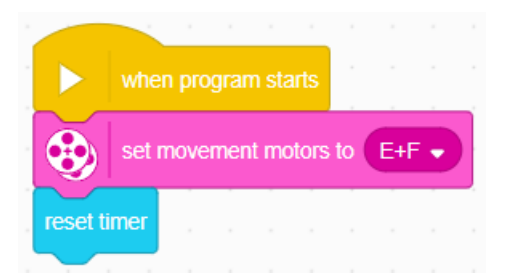

Βήμα 2: Πρόσθεσε ένα μπλοκ επανάληψης **repeat until** Μέσα στον ρόμβο, ως λογική συνθήκη πρέπει να προσθέσεις τον συγκριτικό τελεστή **operator >**, ώστε να ελέγχεται πότε ο timer θα γίνει μεγαλύτερος από τον αριθμό δευτερολέπτων που θα δηλώσεις.

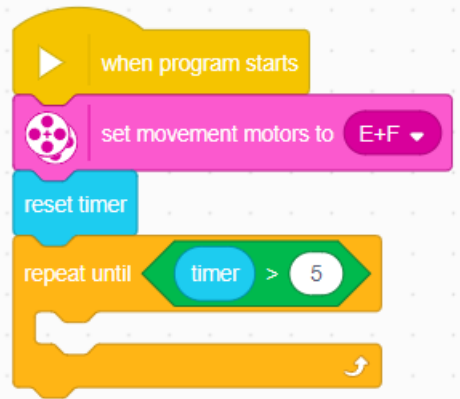

Βήμα 3: Μέσα στο μπλοκ επανάληψης, πρόσθεσε ένα μπλοκ επιλογής **if...else...**.

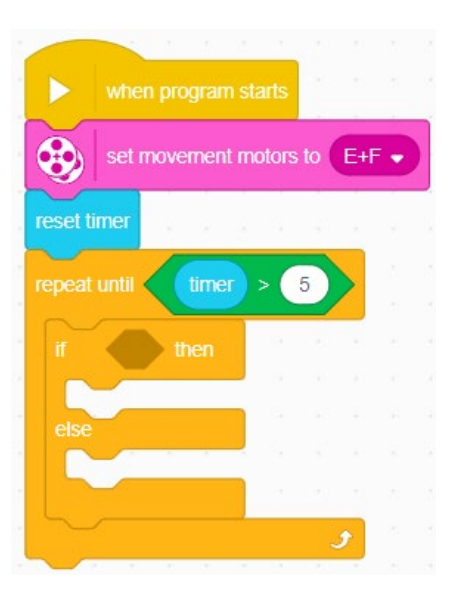

Βήμα 4: Η συνθήκη στο μπλοκ επιλογής θα ελέγχει με τον αισθητήρα χρώματος αν η ανακλώμενη τιμή του είναι μικρότερη από 50% ή όχι.

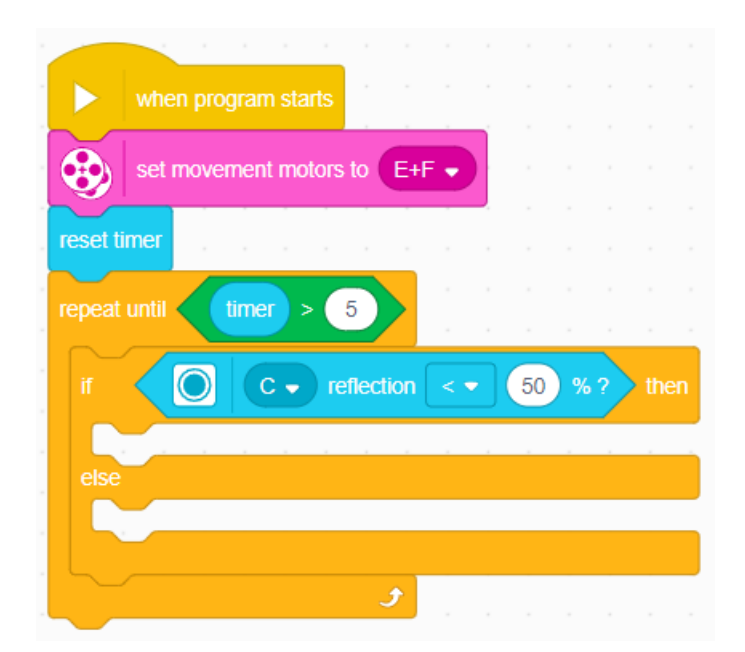

Από την κατηγορία **SENSORS**, επίλεξε το μπλοκ ... **REFLECTION < 50%**.

*Σημείωση: Στο παράδειγμά μας, Με τον συγκριτικό τελεστή «<» το ρομπότ κινείται στη δεξιά άκρη της γραμμής. Αν το αλλάξεις σε «>» τότε θα κινείται στην αριστερή άκρη της γραμμής.*

Βήμα 5: Σε περίπτωση που η τιμή του αισθητήρα είναι μικρότερη από 50%, δηλαδή «βλέπει»

περισσότερο μαύρο, τότε η ταχύτητα του δεξιού κινητήρα πρέπει να είναι μικρότερη από του αριστερού, ενώ σε διαφορετική περίπτωση πρέπει να συμβεί το αντίθετο. Το μπλοκ που πρέπει να προστεθεί για την υλοποίηση του κώδικα είναι από την κατηγορία MORE MOVEMENT, το start moving at "50" "50"% speed.

Τέλος, θα πρέπει να προσθέσεις και το μπλοκ stop moving για το σταμάτημα των κινητήρων κάτω από το μπλοκ της επανάληψης.

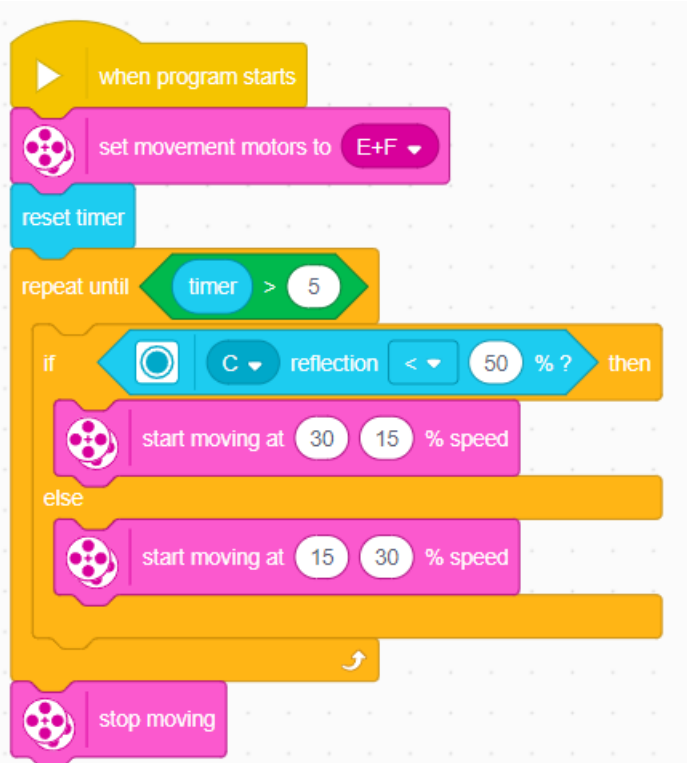

Οι τιμές είναι ενδεικτικές. Μπορείς να βάλεις την ταχύτητα που εσύ επιθυμείς και να δεις την αντίδραση του ρομπότ.

### **Αναλογική**

Σε αντίθεση με την ακολουθία Ζιγκ Ζαγκ, η αναλογική ακολουθία είναι πιο σωστή, διότι το ρομπότ στρίβει πιο ομαλά όταν τείνει να ξεφύγει από την πορεία του. Ανάλογα με την τιμή του αισθητήρα, επηρεάζεται η τιμή μίας μεταβλητής που μετράει το «λάθος», ώστε να ξέρει το ρομπότ προς τα πού πρέπει να πάρει κλίση.

- Η τιμή του αισθητήρα είναι 50, όταν το ρομπότ κινείται ακριβώς επάνω στο όριο της μαύρης γραμμής, ανάμεσα στις δύο επιφάνειες, άρα το «λάθος» ισούται με 0.
- Η τιμή του αισθητήρα είναι 0, όταν το ρομπότ κινείται επάνω στη μαύρη επιφάνεια, άρα το «λάθος» ισούται με 50-0=50.
- Η τιμή του αισθητήρα είναι 100, όταν το ρομπότ κινείται στη λευκή επιφάνεια, άρα το

«λάθος» ισούται με 50-100=-50.

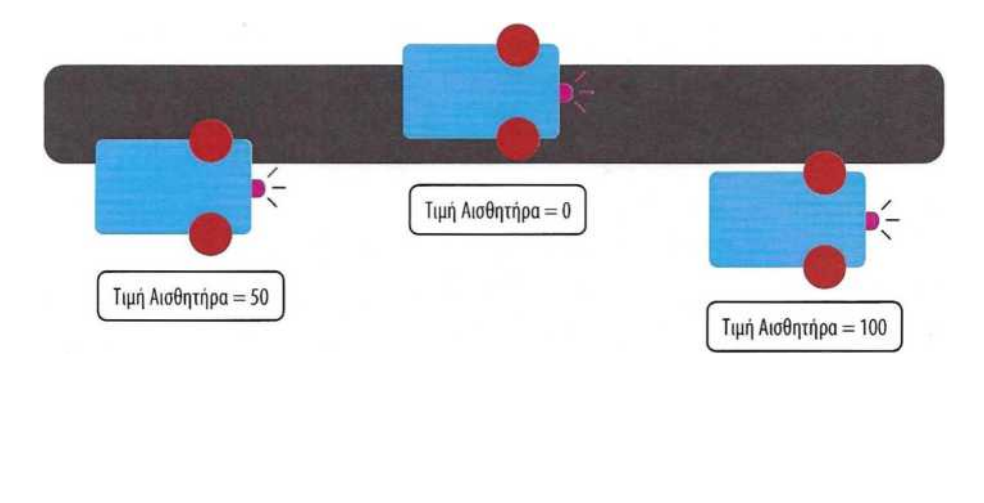

*Σημείωση: Οι 2 τελευταίες τιμές «λάθους» θεωρούνται ακραίες και θα πρέπει να επαναφέρουμε το ρομπότ στην 1η περίπτωση, όπου το «λάθος» ισούται με 0, που σημαίνει ότι το ρομπότ κινείται ευθεία.*

Εκφώνηση: Να γραφτεί πρόγραμμα το οποίο θα κινεί το ρομπότ πάνω σε μία μαύρη ευθεία γραμμή με την αναλογική μέθοδο. Η ακινητοποίηση του ρομπότ θα γίνει με το -έρας 5 δευτερολέπτων.

Βήμα 1 : Ενεργοποίησε τους κινητήρες που θα χρησιμοποιήσεις και μηδένισε τον χρόνο με το μπλοκ reset timer. Επίσης, πρόσθεσε ένα μπλοκ επανάληψης **repeat until**. Μέσα στον ρόμβο, ως λογική συνθήκη, πρέπει να προσθέσεις έναν συγκριτικό τελεστή **operator >**, ώστε να ελέγχει πότε ο timer θα γίνει μεγαλύτερος από τον αριθμό δευτερολέπτων που θα δηλωθεί.

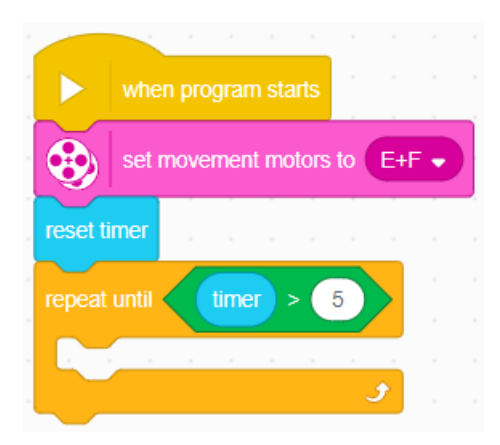

Βήμα 2: Για την πορεία του ρομπότ πάνω στη μαύρη γραμμή, θα χρησιμοποιήσεις το μπλοκ

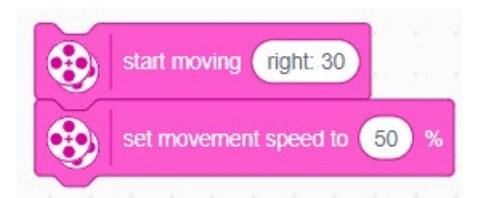

start moving right:30 και set movement speed to 50%, μπορείς να καθορίσεις την κλίση που θα έχει το ρομπότ, καθώς κινείται (right 30). Όπως έχει αναλυθεί προηγουμένως ανάλογα με την τιμή που «διαβάζει» ο αισθητήρας χρώματος, θα πρέπει να αλλάζει και ανάλογα, η ταχύτητα των κινητήρων.

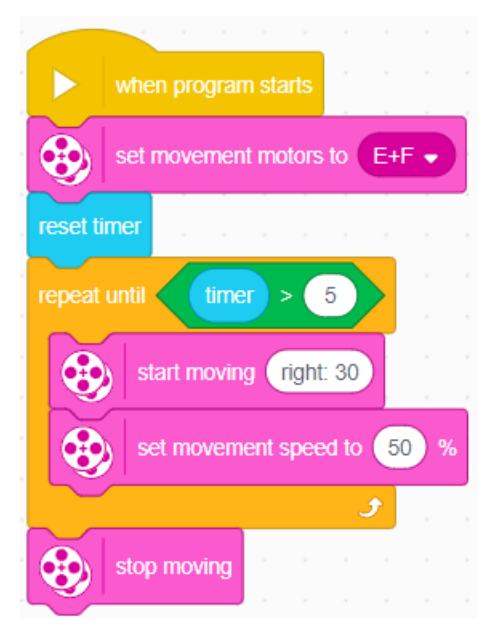

Για τη σωστή πορεία του ρομπότ θα πρέπει πρώτα να μετρηθεί η διαφορά της τιμής που διαβάζει ο αισθητήρας με το όριο (50). Το αποτέλεσμα της αφαίρεσης θα πρέπει να πολλαπλασιαστεί με μία σταθερά, ώστε να καθοριστεί η κλίση που θα πάρει το ρομπότ.

Βήμα 3: Από την κατηγορία **OPERATORS**, πρόσθεσε το μαθηματικό μπλοκ του πολλαπλασιασμού, βάζοντας την τιμή (0,4) στο δεύτερο κυκλάκι. Η τιμή της σταθεράς μπορεί να διαφέρει ανάλογα με την αντίδραση που θα επιδείξει το ρομπότ, σύμφωνα και με την ταχύτητά του.

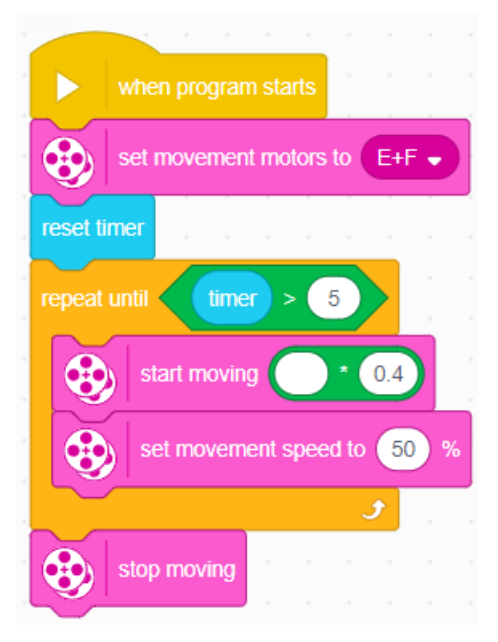

Βήμα 4: Από την ίδια κατηγορία πρόσθεσε το μαθηματικό μπλοκ της αφαίρεσης στο άδειο κυκλάκι του μπλοκ του πολλαπλασιασμού, βάζοντας στο πρώτο κυκλάκι το μπλοκ του αισθητήρα (αντανάκλαση φωτός) και στο δεύτερο την τιμή του ορίου (50). Το μπλοκ του αισθητήρα θα το βρεις στην κατηγορία SENSORS.

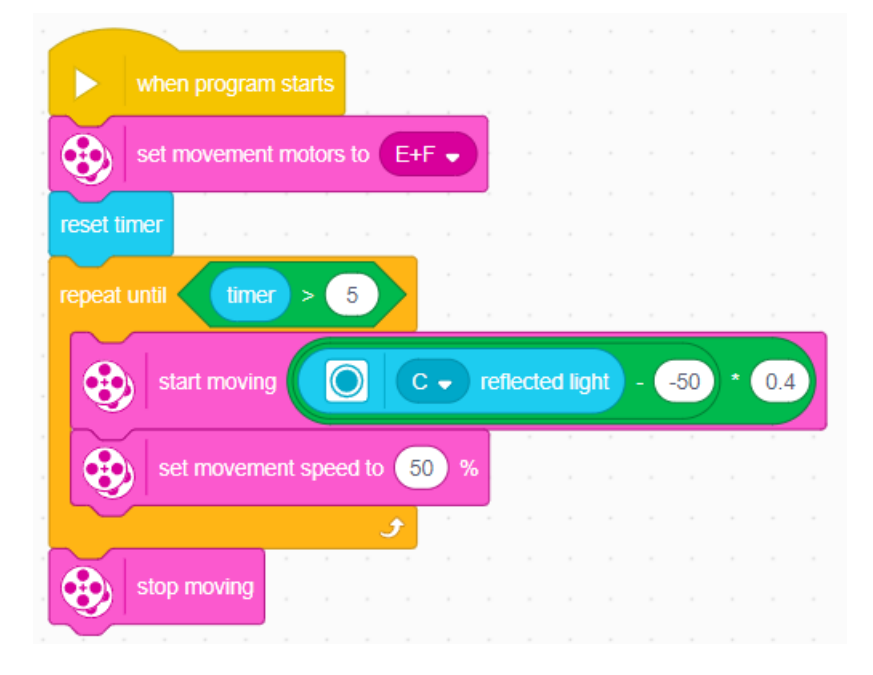